# **nanite Documentation**

*Release 3.5.1*

**Paul Müller Shada Abuhattum**

**Jan 07, 2022**

# **CONTENTS**

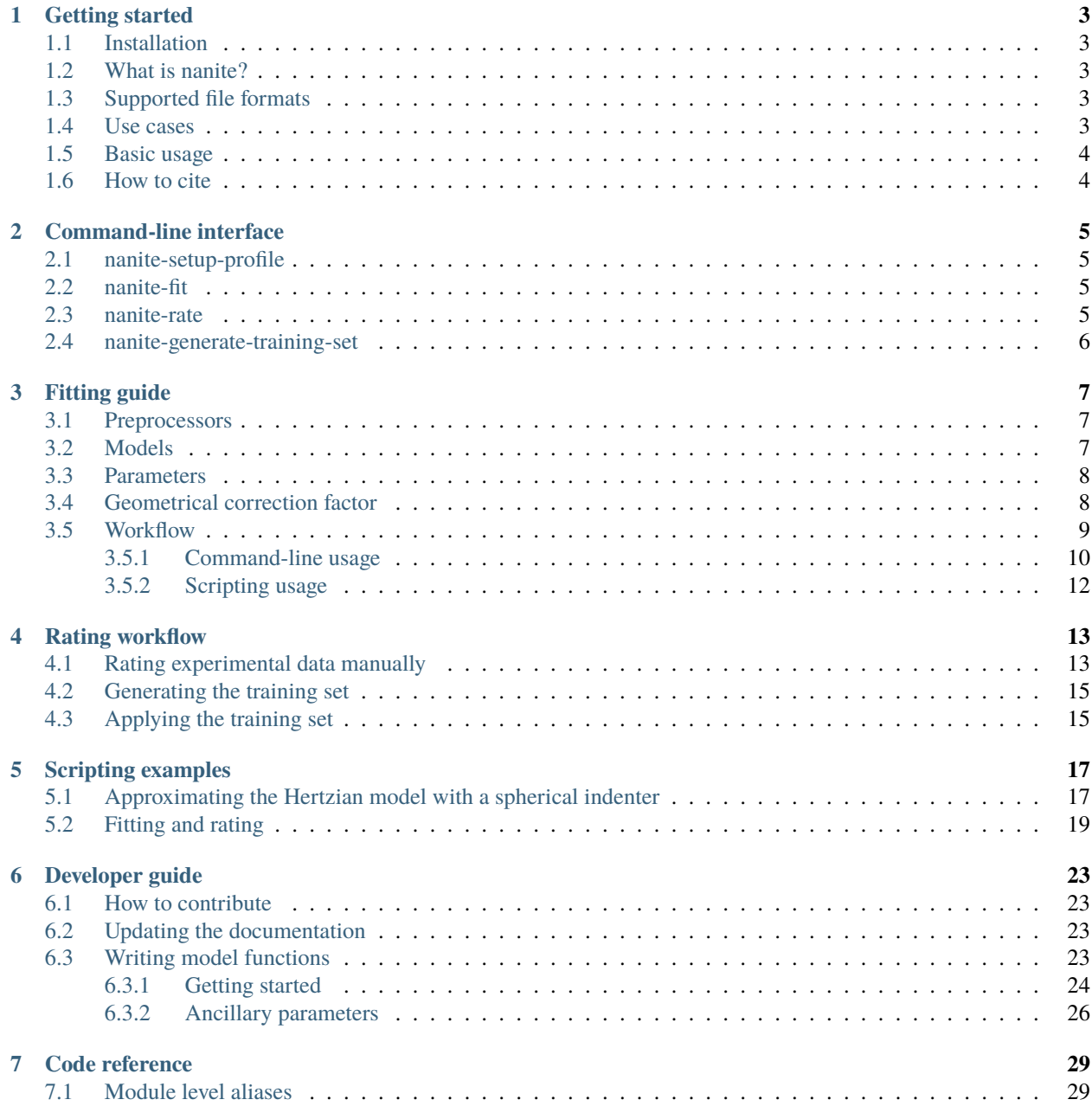

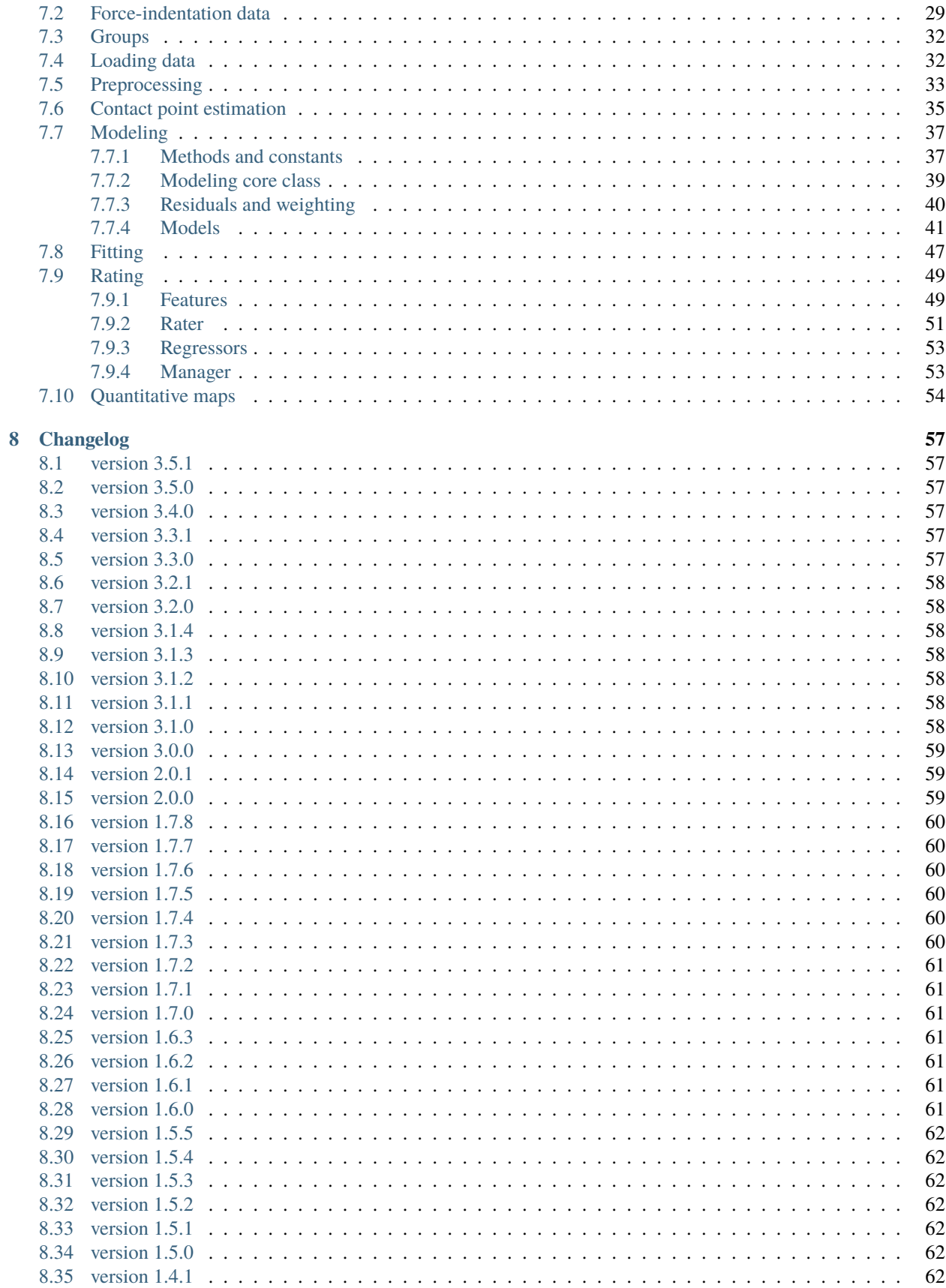

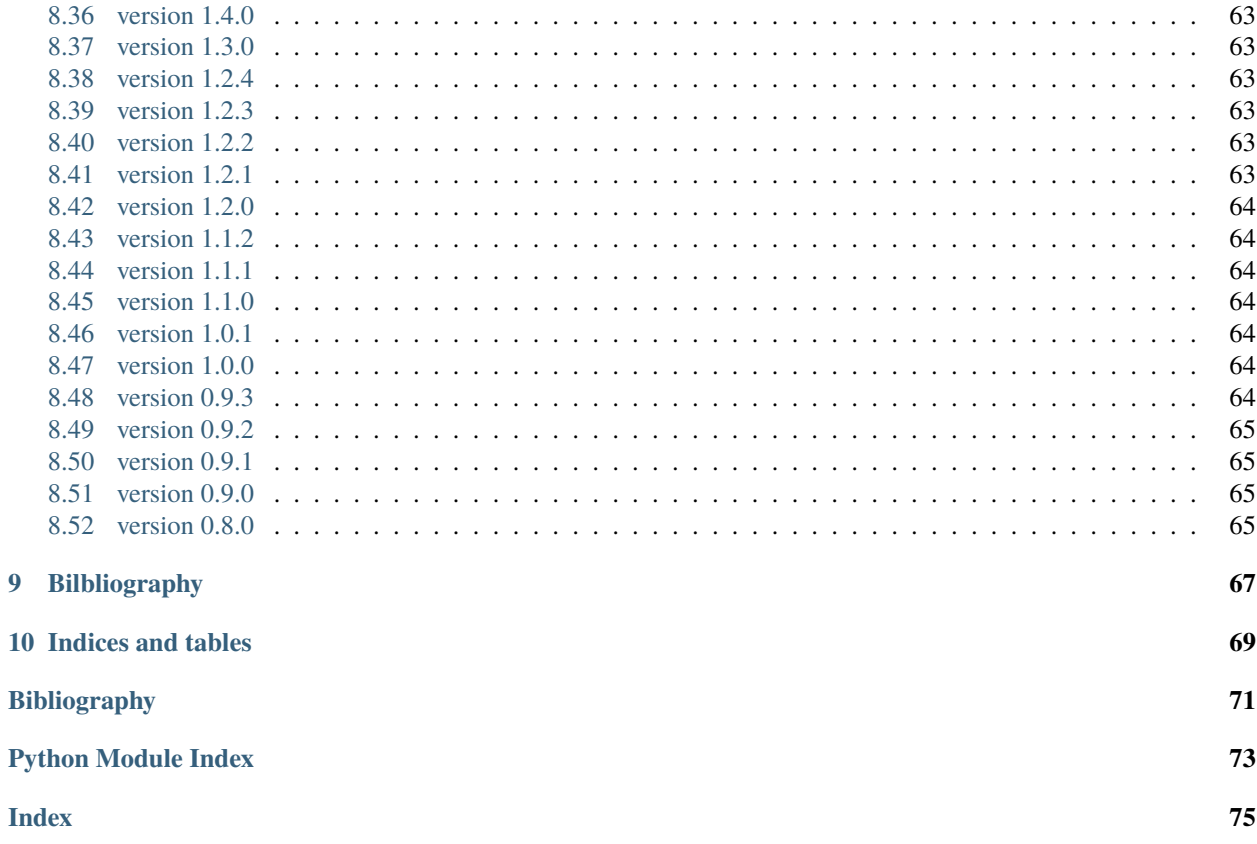

Nanite is a Python library for loading, fitting, and rating AFM force-distance data of cells and tissues. This is the documentation of nanite version 3.5.1.

## **GETTING STARTED**

### <span id="page-8-1"></span><span id="page-8-0"></span>**1.1 Installation**

To install nanite, use one of the following methods (the package dependencies will be installed automatically):

- **from [PyPI:](https://pypi.python.org/pypi/nanite)** pip install nanite[CLI]
- **from [sources:](https://github.com/AFM-Analysus/nanite)** pip install -e .[CLI]

The appendix [CLI] makes sure that all dependencies for the *[command line interface](#page-10-0)* are installed. If you are only using nanite as a Python module, you may safely omit it.

Note that if you are installing from source or if no binary wheel is available for your platform and Python version, [Cython](http://cython.org/) will be installed to build the required nanite extensions. If this process fails, please request a binary wheel for your platform (e.g. Windows 64bit) and Python version (e.g. 3.6) by creating a new [issue.](https://github.com/AFM-Analysis/nanite/issues)

### <span id="page-8-2"></span>**1.2 What is nanite?**

The development of nanite was motivated by a unique problem that arises in AFM force-distance data analysis, particularly for biological samples: The data quality varies a lot due to biological variation and due to experimental complexities that have to be dealt with when measuring biological samples. To address this problem, nanite makes use of machine-learning (á la [scikit-learn\)](http://scikit-learn.org/), which allows to automatically determine the quality of a force-distance curve based on a user-defined rating scheme (see *[Rating workflow](#page-18-0)* for more information). But nanite is much more than just that. It comes with an extensive set of tools for AFM force-distance data analysis.

# <span id="page-8-3"></span>**1.3 Supported file formats**

Nanite relies on the [afmformats](https://afmformats.readthedocs.io/en/stable/index.html#index) package. A list of supported file formats can be found [here.](https://afmformats.readthedocs.io/en/stable/sec_getting_started.html#supported-formats)

### <span id="page-8-4"></span>**1.4 Use cases**

If you are a frequent AFM user, you might have run into several problems involving data analysis, ranging from simple data fitting to the visualization of quantitative force-distance maps. Here are a few usage examples of nanite:

• You would like to automate your data analysis pipeline from loading force-distance data to displaying a fit to the approach part with a Hertz model for a spherical indenter. You can do so with nanite, either via scripting or via the command-line interface that comes with nanite. For more information, see *[Fitting guide](#page-12-0)*.

- You would like to automatically analyze and visualize maps of force-distance data. This is possible with the [nanite.QMap](#page-59-1) class.
- You would like to sort force-distance data according to data quality using your own training set (not the one shipped with nanite). Nanite allows you to create your own training set from your own experimental data, locally. Besides that, you can make use of multiple regressors and visualize the rating e.g. of force-distance maps. For an overview, see *[Rating workflow](#page-18-0)*.

# <span id="page-9-0"></span>**1.5 Basic usage**

If you are not interested in scripting, please have a look at the *[fitting guide](#page-12-0)*.

In a Python script, you may use nanite as follows:

```
In [1]: import nanite
In [2]: group = nanite.load_group("data/force-save-example.jpk-force")
In [3]: idnt = group[0] # This group actually as only one indentation curve.
In [4]: idnt.apply_preprocessing(["compute_tip_position",
  ...: "correct_force_offset",
  ...: "correct_tip_offset"])
  ...:
In [5]: idnt.fit_model(model_key="sneddon_spher")
In [6]: idnt.rate_quality() # 0 means bad, 10 means good quality
Out[6]: 9.060746150910978
```
You can find more examples in the *[examples](#page-22-0)* section.

# <span id="page-9-1"></span>**1.6 How to cite**

If you use nanite in a scientific publication, please cite Müller et al., *BMC Bioinformatics* (2019) [\[MAM+19\]](#page-76-1).

# **COMMAND-LINE INTERFACE**

<span id="page-10-0"></span>The nanite command-line interface (CLI) simplifies several functionalities of nanite, making fitting, rating, and the generation of training sets accessible to the user.

# <span id="page-10-1"></span>**2.1 nanite-setup-profile**

Set up a profile for fitting and rating. The profile is stored in the user's default configuration directory. Setting up a profile is required prior to running *nanite-fit* and *nanite-rate*.

```
usage: nanite-setup-profile [-h]
```
# <span id="page-10-2"></span>**2.2 nanite-fit**

Fit AFM force-distance data. Statistics (.tsv file) and visualizations of the fits (multi-page .tif file) are stored in the results directory.

usage: nanite-fit [-h] data\_path out\_dir

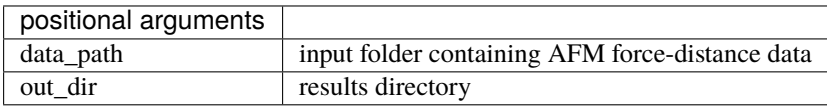

# <span id="page-10-3"></span>**2.3 nanite-rate**

Manually rate (the fit to) AFM force-distance data. A graphical user interface allows to rate and comment on each force-distance curve. The fits and the raw data are stored in a rating container that can then be passed to *nanitegenerate-training-set*.

```
usage: nanite-rate [-h] data_path rating_path
```
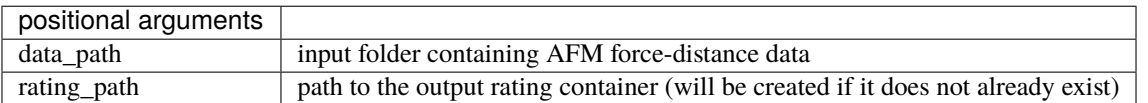

# <span id="page-11-0"></span>**2.4 nanite-generate-training-set**

Create a training set for usage in nanite from rating containers (.h5 files manually created with *nanite-rate*).

usage: nanite-generate-training-set [-h] data\_path out\_dir

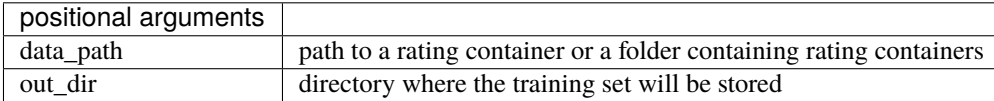

### **THREE**

# **FITTING GUIDE**

<span id="page-12-0"></span>This is a summary of the methods used by nanite for fitting force-distance data. Examples are given below.

# <span id="page-12-1"></span>**3.1 Preprocessors**

Prior to data analysis, a force-distance curve has to be preprocessed. One of the most important preprocessing steps is to perform a tip-sample separation which computes the correct tip position from the recorded piezo height and the cantilever deflection. Other preprocessing steps correct for offsets or smoothen the data:

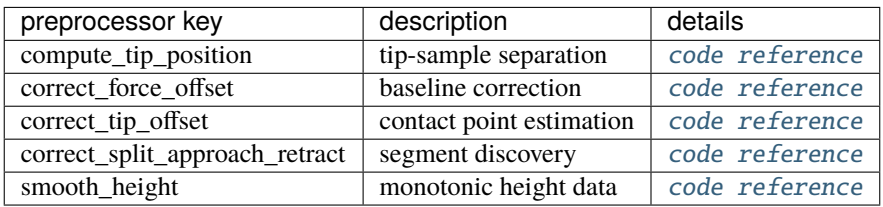

Several methods for estimating the point of contact (POC) are implemented in nanite:

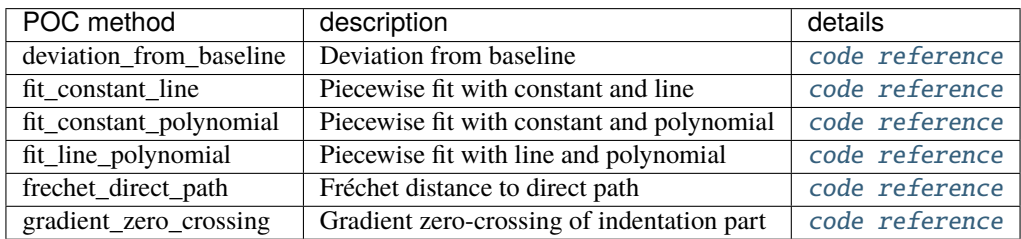

# <span id="page-12-2"></span>**3.2 Models**

Nanite comes with a predefined set of model functions that are identified (in scripting as well as in the command line interface) via their model keys.

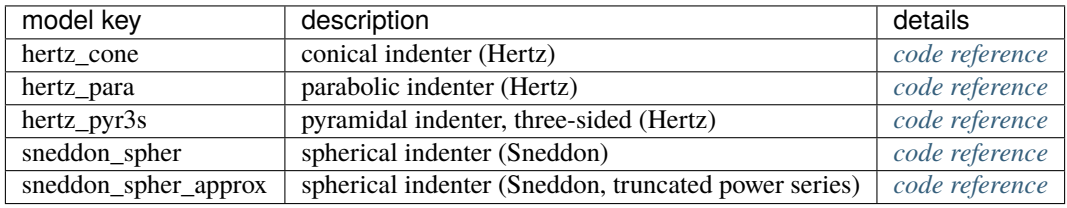

These model functions can be used to fit experimental force-distance data that have been preprocessed as described above.

# <span id="page-13-0"></span>**3.3 Parameters**

Besides the modeling parameters (e.g. Young's modulus or contact point), nanite allows to define an extensive set of fitting options, that are described in more detail in [nanite.fit.IndentationFitter](#page-52-1).

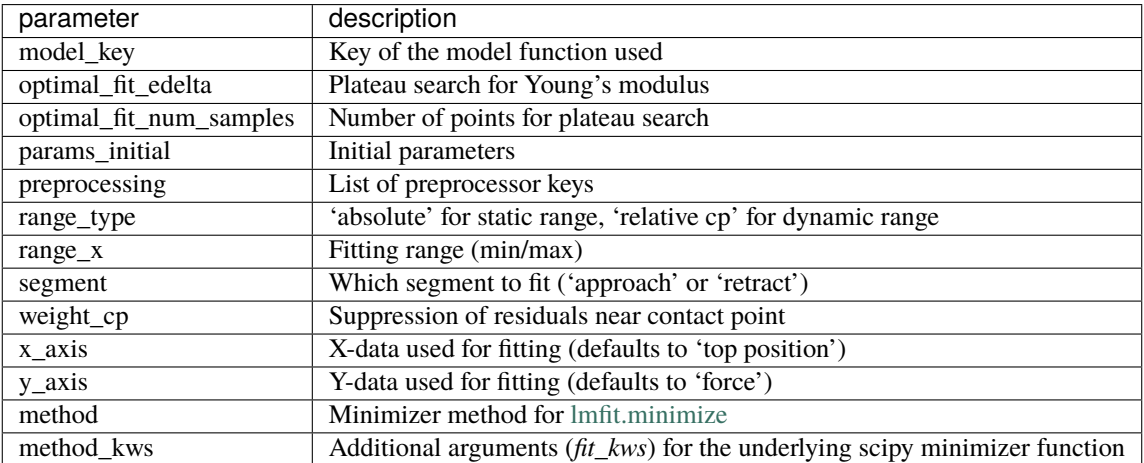

# <span id="page-13-1"></span>**3.4 Geometrical correction factor**

The basic models implemented in nanite are all *single-contact* models, which means that they assume there is *only one* indentation taking place during a measurement. In an AFM experiment, this holds true for e.g. measuring a flat hydrogel with a spherical AFM tip. However, many experiments require a *two-contact* model. A prominent example is the indentation of an elastic sphere between two parallel plates (e.g. a round cell on a glass cover slip indented by a wedged cantilever). Here, the top *and* bottom indentation of the sphere contribute to the overall indentation. However, the forces required to indent either side of the sphere are identical to the force in the *single-contact* version of the problem (where the elastic sphere *is* the cantilever). For instance, you need twice the force to squeeze a ball between your hands compared to when you squeeze it against a wall, but the overall indentation stays the same (Newton's third law). Thus, when you use a *single-contact* model in a *two-contact* problem, you have to be aware of the fact that the actual indentation may be larger. For the simple example of parallel-plate compression, the actual indentation is doubled. Thus, to be able to apply the single-contact model fit, we have to multiply the measured indentation by a factor of  $k = 0.5$ .

Let's take a look at the more general geometric problem (still neglecting adhesion forces and gravity). Let's assume whe have three spheres with Young's modul  $E_1$ ,  $E_2$ ,  $E_3$  and radii  $R_1$ ,  $R_2$ ,  $R_3$  (see figure [Fig.](#page-13-2) [3.1\)](#page-13-2). This is a two-contact problem. For each of the contact areas we can write down the *[Hertz model](#page-47-0)* for the single-contact problem. The overall indentation is  $\delta = \delta_{12} + \delta_{23}$ 

<span id="page-13-2"></span>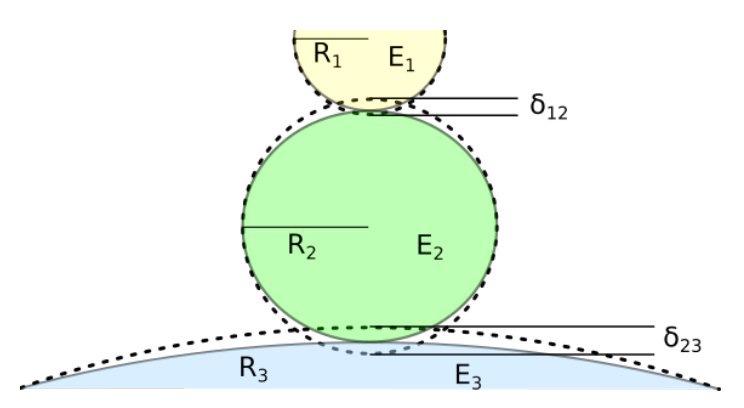

Fig. 3.1: Two-contact geometry for three elastic spheres. **8 Chapter 3. Fitting guide**

with

$$
\delta_{12} = \left(\frac{3F}{4E_{12}} \cdot \frac{1}{\sqrt{R_{12}}}\right)^{2/3}
$$

$$
\delta_{23} = \left(\frac{3F}{4E_{23}} \cdot \frac{1}{\sqrt{R_{23}}}\right)^{2/3}
$$

and

$$
\frac{1}{R_{ij}} = \frac{1}{R_i} + \frac{1}{R_j}
$$

$$
\frac{1}{E_{ij}} = \frac{1 - \nu_i^2}{E_i} + \frac{1 - \nu_j^2}{E_j}.
$$

From here, we can start simplifying. Let's say the indenter and the substrate are comparatively stiff  $(E_1 = E_3 \gg E_2)$ and the substrate is flat ( $R_3 \rightarrow \inf$ ). Then we get

$$
\delta_{12} = \left(\frac{3F(1-\nu_2^2)}{4E_2} \cdot \frac{1}{\sqrt{R_{12}}}\right)^{2/3}
$$
  
and 
$$
\delta_{23} = \left(\frac{3F(1-\nu_2^2)}{4E_2} \cdot \frac{1}{\sqrt{R_2}}\right)^{2/3}.
$$

Thus, the overall indentation becomes

$$
\delta = \left(\frac{3F(1-\nu_2^2)}{4E_2}\right)^{2/3} \left(\frac{1}{R_{12}^{1/3}} + \frac{1}{R_2^{1/3}}\right).
$$

Finally, we arrive at

$$
\delta = \left(\frac{3F(1-\nu_2^2)}{4E_2}\frac{1}{\sqrt{R_{12}}}\right)^{2/3} \cdot \frac{1}{k}
$$
  
with 
$$
k = \frac{R_2^{1/3}}{R_2^{1/3} + R_{12}^{1/3}}.
$$

The parameter k is the geometrical correction factor. For an indenter with  $R_1 = 2.5 \,\text{\mu m}$  and a cell with  $R_2 = 7.5 \,\text{\mu m}$ , the geometrical correction factor computes to  $k = 0.6135$ . Note that during fitting with the single-contact model, you now have to set the radius to the effective radius  $R_{12} = 1.875 \,\text{\mu m}$ .

For a more general description of this problem, please have a look at [\[GMP+14\]](#page-76-2).

### <span id="page-14-0"></span>**3.5 Workflow**

There are two ways to fit force-distance curves with nanite: via the *[command line interface \(CLI\)](#page-10-0)* or via Python scripting. The CLI does not require programming knowledge while Python-scripting allows fine-tuning and straight-forward automation.

#### <span id="page-15-0"></span>**3.5.1 Command-line usage**

First, set up a fitting profile by running (e.g. in a command prompt on Windows).

nanite-setup-profile

This program will ask you to specify preprocessors, model parameters, and other fitting parameters. Simply enter the values via the keyboard and hit enter to let them be acknowledged. If you want to use the default values, simply hit enter without typing anything. A typical output will look like this:

```
Define preprocessing:
  1: compute_tip_position
  2: correct_force_offset
  3: correct_split_approach_retract
 4: correct_tip_offset
  5: smooth_height
(currently '1,2,4'):
Select model number:
  1: hertz_cone
  2: hertz_para
 3: hertz_pyr3s
 4: sneddon_spher
  5: sneddon_spher_approx
(currently '5'):
Set fit parameters:
- initial value for E [Pa] (currently '3000.0'): 50
  vary E (currently 'True'):
- initial value for R [m] (currently '1e-5'): 18.64e-06
 vary R (currently 'False'):
- initial value for nu (currently '0.5'):
 vary nu (currently 'False'):
- initial value for contact_point [m] (currently '0.0'):
 vary contact_point (currently 'True'):
- initial value for baseline [N] (currently '0.0'):
 vary baseline (currently 'False'):
Select range type (absolute or relative):
(currently 'absolute'):
Select fitting interval:
left [µm] (currently '0.0'):
right [µm] (currently '0.0'):
Suppress residuals near contact point:
size [µm] (currently '0.5'): 2
Select training set:
training set (path or name) (currently 'zef18'):
Select rating regressor:
  1: AdaBoost
  2: Decision Tree
```
(continued from previous page)

```
3: Extra Trees
  4: Gradient Tree Boosting
  5: Random Forest
  6: SVR (RBF kernel)
  7: SVR (linear kernel)
(currently '3'):
Done. You may edit all parameters in '/home/user/.config/nanite/cli_profile.cfg'.
```
In this example, the only modifications of the default values are the initial value of the Young's modulus (50 Pa), the value for the tip radius (18.64 µm), and the suppression of residuals near the contact point with a  $\pm 2$  µm interval. When nanite-setup-profile is run again, it will use the values from the previous run as default values. The training set and rating regressor options are discussed in the *[rating workflow](#page-18-0)*.

Finally, to perform the actual fitting, use the command-line script

```
nanite-fit data_path output_path
```
This command will recursively search the input folder data\_path for data files, fit the data with the parameters in the profile, and write the statistics (*statistics.tsv*) and visualizations of the fits (multi-page TIFF file *plots.tif*, open with [Fiji](https://fiji.sc) or the Windows Photo Viewer) to the directory output\_path.

<span id="page-16-0"></span>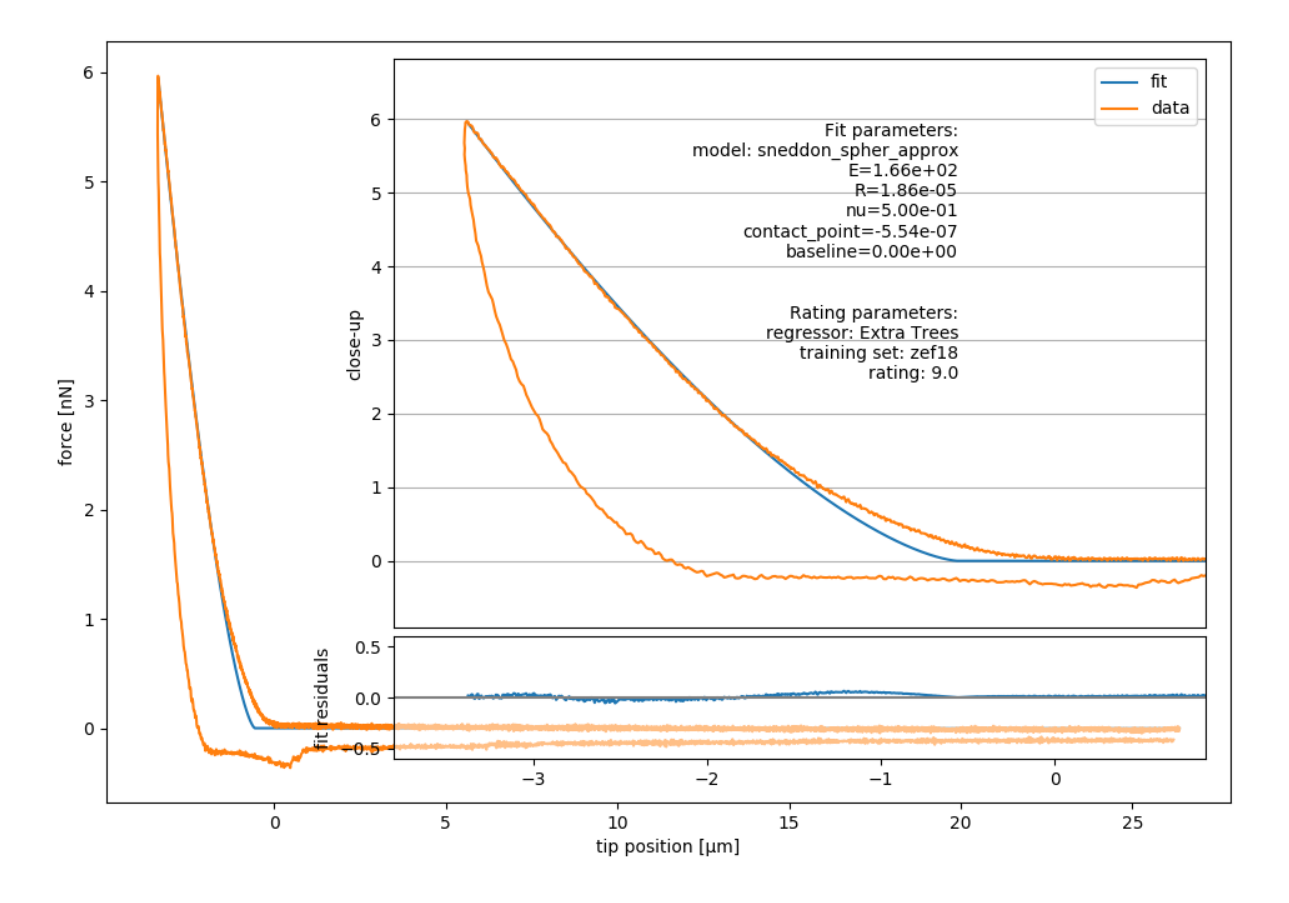

Fig. 3.2: Example image generated with nanite-fit. Note that the dataset is already rated with the default method "Extra Trees" and the default training set label "zef18". See *[Rating workflow](#page-18-0)* for more information on rating.

#### <span id="page-17-0"></span>**3.5.2 Scripting usage**

Using nanite in a Python script for data fitting is straight forward. First, load the data; group is an instance of [nanite.](#page-34-3) [IndentationGroup](#page-34-3):

```
In [1]: import nanite
```

```
In [2]: group = nanite.load_group("data/force-save-example.jpk-force")
```
Second, obtain the first nanite. Indentation instance and apply the preprocessing:

```
In [3]: idnt = group[0]In [4]: idnt.apply_preprocessing(["compute_tip_position",
  ...: "correct_force_offset",
  ...: "correct_tip_offset"])
  ...:
```
Now, setup the model parameters:

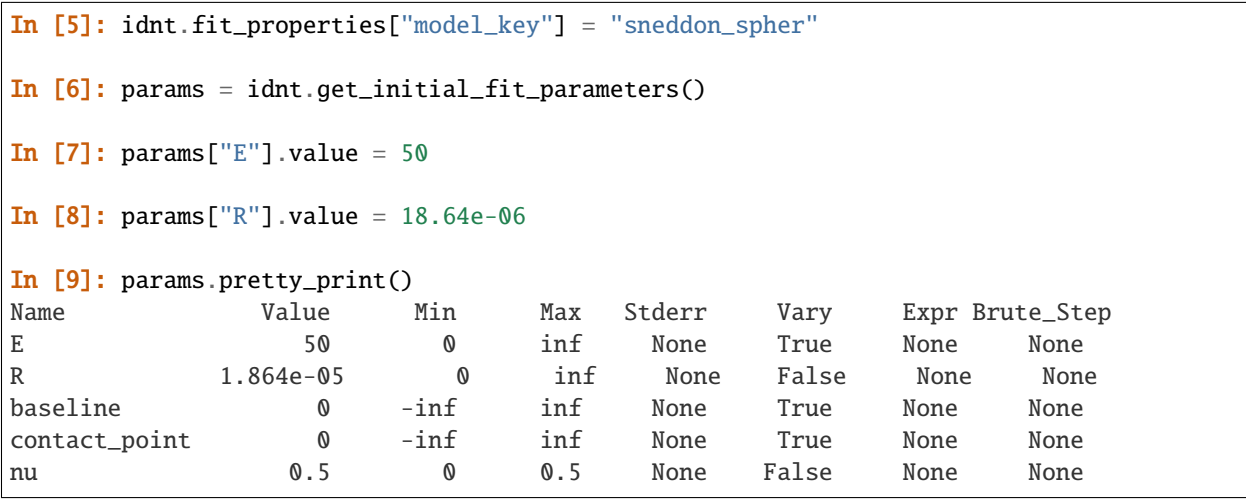

Finally, fit the model:

```
In [10]: idnt.fit_model(model_key="sneddon_spher", params_initial=params, weight_cp=2e-6)
In [11]: idnt.fit_properties["params_fitted"].pretty_print()
Name Value Min Max Stderr Vary Expr Brute_Step
E 165.8 0 inf 0.1806 True None None
R 1.864e-05 0 inf 0 False None None
baseline -6.091e-13 -inf inf 2.318e-13 True None None
contact_point -5.54e-07 -inf inf 1.625e-09 True None None
nu 0.5 0 0.5 0 False None None
```
The fitting results are identical to those shown in figure [3.2](#page-16-0) [above.](#page-16-0)

Note that, amongst other things, preprocessing can also be specified directly in the  $fit$  model function.

# **RATING WORKFLOW**

<span id="page-18-0"></span>One of the main aims of nanite is to simplify data analysis by sorting out bad curves automatically based on a user defined rating scheme. Nanite allows to automate the rating process using machine learning, based on [scikit-learn.](http://scikit-learn.org/) In short, an estimator is trained with a sample dataset that was manually rated by a user. This estimator is then applied to new data and, in an optimal scenario, reproduces the rating scheme that the user intended when he rated the training dataset. For a more detailed analysis, please refer to [\[MAM+19\]](#page-76-1).

Nanite already comes with a default training set that is based on AFM data recorded for zebrafish spinal cord sections, called *zef[1](#page-18-2)8*. The original zef18 dataset is available online [\[MMG18\]](#page-76-3). Download links:<sup>1</sup>

- <https://ndownloader.figshare.com/files/13481393>
- <https://zenodo.org/record/1551200/files/zef18.h5>
- <https://b2share.eudat.eu/api/files/bf481c9b-14ff-47b1-baf5-e569d0199be6/zef18.h5>

With nanite, you can also create your own training set. The required steps to do so are described in the following.

# <span id="page-18-1"></span>**4.1 Rating experimental data manually**

In the rating step, experimental data are fitted and manually rated by the user. The raw data, the preprocessed data, the fit, all parameters, and the manual rating are then stored in a rating container (an HDF5 file).

First, set up a fitting profile using *[nanite-setup-profile](#page-10-1)* if you have not already done so in the *[fitting guide](#page-15-0)*. You can run the command nanite-setup-profile again to verify that all settings are correct.

To start manual rating, use the command *[nanite-rate](#page-10-3)*. The first argument is a folder containing experimental forcedistance curves and the second argument is a path to a rating container (nameXY.h5). If the rating container already exists, new data will be appended (nothing is overridden).

nanite-rate path/to/data/directory path/to/nameXY.h5

This will open a graphical user interface that displays the preprocessed and fitted experimental data:

For the subsequent steps, it is irrelevant whether you create many small rating containers or one global rating container. Many small containers have the advantage that the effect of individual rating sessions could be analyzed separately, while a global rating container keeps all data in one place.

<span id="page-18-2"></span><sup>1</sup> The SHA256 checksum of *zef18.h5* is 63d89a8aa911a255fb4597b2c1801e30ea14810feef1bb42c11ef10f02a1d055.

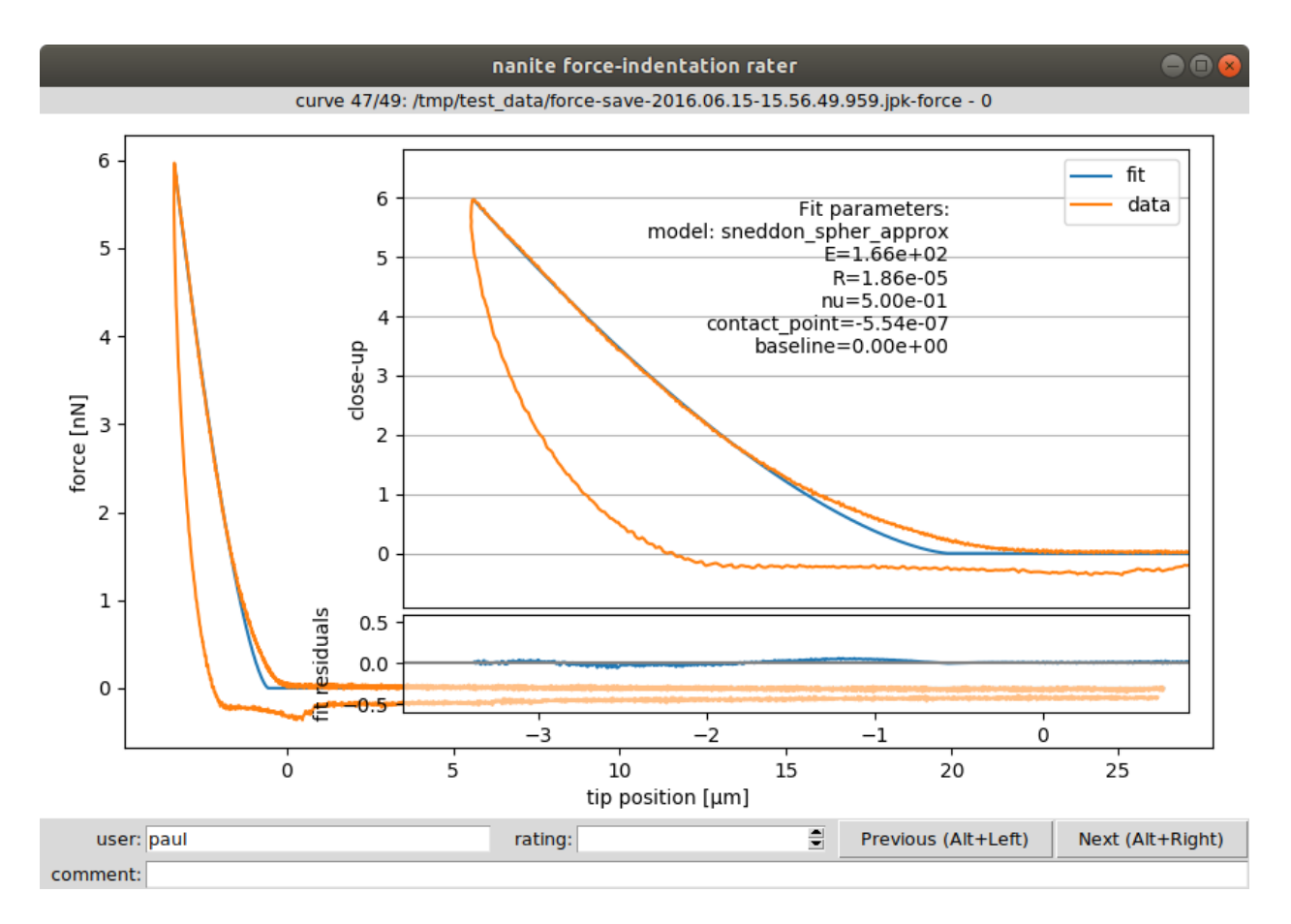

Fig. 4.1: Graphical user interface (GUI) for rating. The inset shows a close-up of the indentation part and the fitted parameters. The user name (defaults to login name) is used to assign a rating to a user (not mandatory). The rating (integer from 0/bad to 10/good or -1/invalid) and a comment can be defined for each curve. The shortcuts ALT+Left and ALT+Right can be used to navigate within the dataset while keeping the cursor focused in the *rating* field. While navigating, the data are stored in the rating container and the GUI can be closed without data loss.

# <span id="page-20-0"></span>**4.2 Generating the training set**

The training set consists only of the samples (features of each force-distance curve) and the manual ratings. It is stored as a set of small text files on disk. As described earlier, nanite comes with the predefined *zef18* training set. In this step, a user-defined training set will be generated for use with nanite.

Use the command *[nanite-generate-trainining-set](#page-11-0)* to convert the rating container(s) to a training set:

nanite-generate-trainining-set path/to/nameXY.h5 path/to/training\_set/

This will create the folder path/to/training\_set/ts\_nameXY containing several text files, one for each feature and one for the manual rating.

# <span id="page-20-1"></span>**4.3 Applying the training set**

To apply the training set when rating curves with nanite-fit, you will have to update the profile using nanite-setup-profile again (see *[fitting guide](#page-12-0)*). The relevant program output will look like this:

```
[...]
Select training set:
training set (path or name) (currently 'zef18'): path/to/training_set/ts_nameXY
Select rating regressor:
 1: AdaBoost
  2: Decision Tree
  3: Extra Trees
  4: Gradient Tree Boosting
  5: Random Forest
 6: SVR (RBF kernel)
  7: SVR (linear kernel)
(currently '3'):
Done. You may edit all parameters in '/home/user/.config/nanite/cli_profile.cfg'.
```
When running nanite-fit data\_path output\_path now, the new training set is used for rating. The new ratings are stored in output\_path/statistics.tsv and can be used for further analysis, e.g. quality assessment or sorting.

If you would like to employ a user-defined training set in a Python script, you may do so by specifying the training set path as an argument to [nanite.Indentation.rate\\_quality](#page-36-0).

### **SCRIPTING EXAMPLES**

### <span id="page-22-1"></span><span id="page-22-0"></span>**5.1 Approximating the Hertzian model with a spherical indenter**

There is no closed form for the Hertzian model with a spherical indenter. The force  $F$  does not directly depend on the indentation depth  $\delta$ , but has an indirect dependency via the radius of the circular contact area between indenter and sample  $a$  [\[Sne65\]](#page-76-4):

$$
F = \frac{E}{1 - \nu^2} \left( \frac{R^2 + a^2}{2} \ln \left( \frac{R + a}{R - a} \right) - aR \right)
$$

$$
\delta = \frac{a}{2} \ln \left( \frac{R + a}{R - a} \right)
$$

Here,  $E$  is the Young's modulus,  $R$  is the radius of the indenter, and  $\nu$  is the Poisson's ratio of the probed material.

Because of this indirect dependency, fitting this model to experimental data can be time-consuming. Therefore, it is beneficial to approximate this model with a polynomial function around small values of  $\delta/R$  using the Hertz model for a parabolic indenter as a starting point [\[Dob18\]](#page-76-5):

$$
F = \frac{4}{3} \frac{E}{1 - \nu^2} \sqrt{R} \delta^{3/2} \left( 1 - \frac{1}{10} \frac{\delta}{R} - \frac{1}{840} \left( \frac{\delta}{R} \right)^2 + \frac{11}{15120} \left( \frac{\delta}{R} \right)^3 + \frac{1357}{6652800} \left( \frac{\delta}{R} \right)^4 \right)
$$

This example illustrates the error made with this approach. In nanite, the model for a spherical indenter has the identifier *["sneddon\\_spher"](#page-50-0)* and the approximate model has the identifier *["sneddon\\_spher\\_approx"](#page-51-0)*.

The plot shows the error for the parabolic indenter model *["hertz\\_para"](#page-47-0)* and for the approximation to the spherical indenter model. The maximum indentation depth is set to  $R$ . The error made by the approximation of the spherical indenter is more than four magnitudes lower than the maximum force during indentation.

model\_spherical\_indenter.py

```
import matplotlib.pylab as plt
2 from mpl_toolkits.axes_grid1 import make_axes_locatable
   from matplotlib.lines import Line2D
4 import matplotlib as mpl
5 import numpy as np
6
   from nanite.model import models_available
8
9 \# models10 exact = models_available["sneddon_spher"]
_{11} approx = models_available["sneddon_spher_approx"]
_{12} | para = models_available["hertz_para"]
```
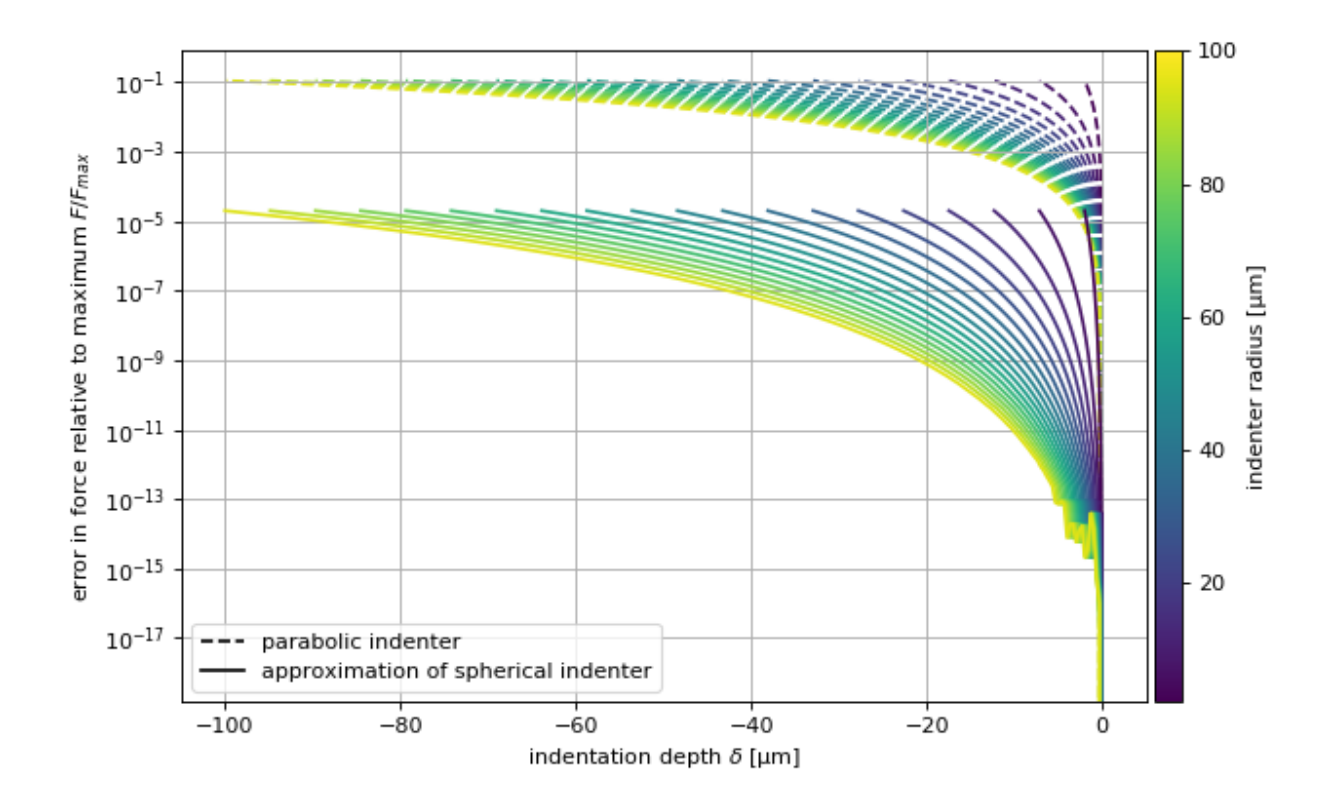

```
(continued from previous page)
```

```
\parallel # parameters
14 | params = exact.get_parameter_defaults()
15 | params ["E"]. value = 100016
17 \# radii
18 radii = np.linspace(2e-6, 100e-6, 20)
19
_{20} # plot results
_{21} plt.figure(figsize=(8, 5))
22
23 # overview plot
_{24} ax = plt.subplot()
25 for ii, rad in enumerate(radii):
_{26} | params["R"].value = rad
27 # indentation range
\mathbf{x} = \mathbf{np}.\text{linspace}(\mathbf{0}, -\text{rad}, 300)_{29} yex = exact.model(params, x)
_{30} yap = approx.model(params, x)
_{31} ypa = para.model(params, x)
32 ax.plot(x*1e6, np.abs(yex - yap)/yex.max(),
33 color=mpl.cm.get_cmap("viridis")(ii/radii.size),
34 zorder=2)
35 ax.plot(x*1e6, np.abs(yex - ypa)/yex.max(), 1s=-1",
36 color=mpl.cm.get_cmap("viridis")(ii/radii.size),
37 \quad \text{zorder}=1
```
(continues on next page)

38

(continued from previous page)

```
39 ax.set_xlabel(r"indentation depth $\delta$ [µm]")
40 ax.set_ylabel("error in force relative to maximum $F/F_{max}$")
41 ax.set_yscale("log")
42 ax.grid()
43
44 # legend
45 custom_lines = [Line2D([0], [0], color="k", ls="--"),
^{46} Line2D([0], [0], color="k", ls="-"),
47 ]
48 ax.legend(custom_lines, ['parabolic indenter',
49 'approximation of spherical indenter'])
50
51 divider = make_axes_locatable(ax)
s_2 \vert cax = divider.append_axes("right", size="3%", pad=0.05)
53
54 | norm = mpl.colors.Normalize(vmin=radii[0]*1e6, vmax=radii[-1]*1e6)
55 mpl.colorbar.ColorbarBase(ax=cax,
56 cmap=mpl.cm.viridis,
57 \quad | \quad \text{norm}58 finall \alpha orientation='vertical',
59 label="indenter radius [µm]"
60 )
61
62 plt.tight_layout()
63 plt.show()
```
# <span id="page-24-0"></span>**5.2 Fitting and rating**

This example uses a force-distance curve of a zebrafish spinal cord section to illustrate basic data fitting and rating with nanite. The dataset is part of a study on spinal cord stiffness in zebrafish [\[MKH+19\]](#page-76-6).

```
fit_and_rate.py
```

```
1 import matplotlib.gridspec as gridspec
2 import matplotlib.pylab as plt
3
4 import nanite
5
6 \# load the data
   group = nanite.load_group("data/zebrafish-head-section-gray-matter.jpk-force")
\frac{1}{8} idnt = group[0] # this is an instance of `nanite.Indentation`
   9 # apply preprocessing
10 idnt.apply_preprocessing(["compute_tip_position",
11 COLLUGATE: \blacksquare correct_force_offset",
12 Correct_tip_offset"])
\frac{13}{13} # set the fit model ("sneddon_spher_approx" is faster than "sneddon_spher"
\frac{14}{4} # and sufficiently accurate)
15 idnt.fit_properties["model_key"] = "sneddon_spher_approx"
_{16} # get the initial fit parameters
17 |params = idnt.get_initial_fit_parameters()
```
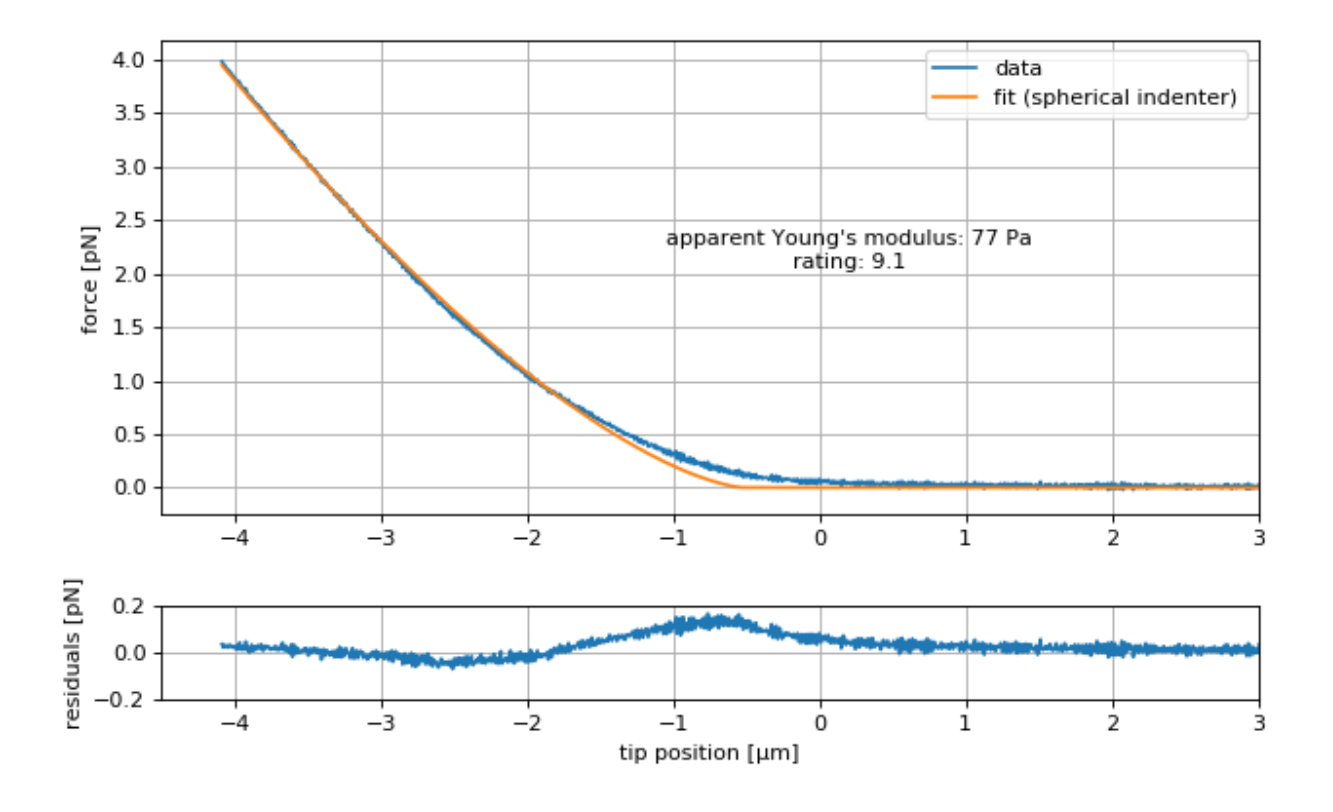

```
(continued from previous page)
```

```
18 # set the correct indenter radius
_{19} | params ["R"].value = 18.64e-06
_{20} \# perform the fit with the edited parameters
21 idnt.fit_model(params_initial=params)
_{22} # obtain the Young's modulus
_{23} emod = idnt.fit_properties["params_fitted"]["E"].value
24 # obtain a rating for the dataset
_{25} \# (using default regressor and training set)
26 rate = idnt_rate_quality()27
28 # overview plot
_{29} |plt.figure(figsize=(8, 5))
30 \text{ g} = \text{gridspec.GridSpec}(2, 1, \text{height\_ratios}=[5, 1])31
32 \quad | ax1 = plt.subplot(gs[0])
33 ax2 = plt.subplot(gs[1])
34
35 \neq 0nly plot the approach part (`1` would be retract)
36 where_approach = idnt ["seqment"] == 0
37
38 # plot force-distance data (nanite uses SI units)
39 ax1.plot(idnt["tip position"][where_approach] * 1e6,
40 idnt["force"][where_approach] * 1e9,
41 label="data")
42 ax1.plot(idnt["tip position"][where_approach] * 1e6,
_{43} | idnt["fit"][where_approach] * 1e9,
```
(continued from previous page)

```
44 label="fit (spherical indenter)")
45 ax1.text(.2, 2.05,
46 \blacksquare "apparent Young's modulus: {:.0f} Pa\n".format(emod)
47 + "rating: {:.1f}".format(rate),
48 ha="center")
49 ax1.legend()
50 # plot resiudals
\frac{1}{51} ax2.plot(idnt["tip position"][where_approach] * 1e6,
\begin{bmatrix} 52 \end{bmatrix} (idnt["force"] - idnt["fit"])[where_approach] * 1e9)
53
54 # update plot parameters
55 ax1.set_xlim(-4.5, 3)56 ax1.set_ylabel("force [pN]")
57 ax1.grid()
58 ax2.set_xlim(-4.5, 3)59 \text{ ax2.set\_ylim}(-.2, .2)60 ax2.set_ylabel("residuals [pN]")
61 ax2.set_xlabel("tip position [µm]")
62 ax2.grid()
63
64 plt.tight_layout()
65 plt.show()
```
### **DEVELOPER GUIDE**

### <span id="page-28-1"></span><span id="page-28-0"></span>**6.1 How to contribute**

Contributions via pull requests are very welcome. Just fork the "master" branch, make your changes, and create a pull request back to "master" with a descriptive title and an explanation of what you have done. If you decide to contribute code, please

- 1. properly document your code (in-line comments as well as doc strings),
- 2. ensure code quality with [flake8](https://pypi.org/project/flake8/) and [autopep8,](https://pypi.org/project/autopep8/)
- 3. write test functions for [pytest](https://pytest.org) (aim for 100% code [coverage\)](https://pypi.org/project/coverage/),
- 4. update the changelog (for new features, increment to the next minor release; for small changes or bug fixes, increment the patch number)

### <span id="page-28-2"></span>**6.2 Updating the documentation**

The documentation is stored in the docs directory of the repository and is built using sphinx.

To build the documentation, first install the build requirements by running this in the docs directory:

pip install -r requirements.txt``

You can now build the documentation with

sphinx-build . \_build

Open the file \_build/index.html in your web browser to view the result.

# <span id="page-28-3"></span>**6.3 Writing model functions**

You are here because you would like to write a new model function for nanite. Note that all model functions implemented in nanite are consequently available in PyJibe as well.

#### <span id="page-29-0"></span>**6.3.1 Getting started**

First, create a Python file model\_unique\_name.py which will be the home of your new model (make sure the name starts with model\_). You have three options (**1, 2 or 3**) to make your model available in nanite:

1. Place the file anywhere in your file system (e.g. /home/peter/model\_unique\_name.py) and run:

```
from nanite.model import load_model_from_file
load_model_from_file("/home/peter/model_unique_name.py", register=True)
```
This is probably the most convenient method when prototyping. Note that you can also import model scritps in PyJibe (via the Preferences menu).

2. Place the file in the following location: nanite/model/model\_unique\_name.py. Once you have created this file, you have to register it in nanite by adding the line

```
from . import model_unique_name # noga: F401
```
at the top in the file nanite/model/\_\_init\_\_.py. This is the procedure when you create a pull request.

3. Or place the file in another location from where you can import it. This can be a submodule in a different package, or just the script in your PATH. The only thing you need is to import the script and register it.

```
import model_unique_name
from nanite.model import register_model
```

```
register_model(model_unique_name)
```
Your file should at least contain the following:

```
import lmfit
import numpy as np
def get_parameter_defaults():
    """Return the default model parameters"""
    # The order of the parameters must match the order
    # of ´parameter_names´ and ´parameter_keys´.
   params = lmfit.Parameters()
   params.add("E", value=3e3, min=0)
   params.add("contact_point", value=0)
   params.add("baseline", value=0)
   return params
def your_model_name(delta, E, contact_point=0, baseline=0):
   r"""A brief model description
   A more elaborate model description with a formula.
    .. math::
        F = \frac{4}{3}E
```
(continued from previous page)

```
\delta^{3/2}
    Parameters
    ----------
    delta: 1d ndarray
        Indentation [m]
    E: float
        Young's modulus [N/m^2]contact_point: float
        Indentation offset [m]
    baseline: float
        Force offset [N]
    Returns
    -------
    F: float
        Force [N]
    Notes
    -----
    Here you can add more information about the model.
    References
    ----------
    Please give proper references for your model (e.g. publications or
    arXiv manuscripts. You can do so by editing the "docs/nanite.bib"
    file and cite it like so:
    Sneddon (1965) : cite: `Sneddon1965`
    "''"''"# this is a convention to avoid computing the root of negative values
    root = contact_point - delta
    pos = root > 0# this is the model output
    out = np.zeros_like(delta)
    out[pos] = 4/3 * E * root[pos]**(3/2)
    # add the baseline
    return out + baseline
model\_doc = your\_model\_name.__doc__model_func = your_model_name
model_key = "unique_model_key"
model_name = "short model name"
parameter_keys = ["E", "contact_point", "baseline"]
parameter_names = ["Young's Modulus", "Contact Point", "Force Baseline"]
parameter\_units = ['Pa", "m", "N"]valid_axes_x = ['tip position'']valid_axes_y = ["force"]
```
A few things should be noted:

- When designing your model parameters, always use SI units.
- Always include a model formula in the doc string. You can test whether it renders correctly by building the

documentation (see above) and checking whether your model shows up properly in the code reference.

- Fitting parameters should not contain spaces. Only use characters that are allowed in Python variable names.
- Since fitting is based on [lmfit,](https://pypi.org/project/lmfit/) you may define [mathematical constraints](https://lmfit.github.io/lmfit-py/constraints.html) in get\_parameter\_defaults. This includes [algebraic constraints.](https://lmfit.github.io/lmfit-py/constraints.html#using-inequality-constraints) However, if possible, try to solve your particular problem with ancillaries (see below), a concept that is easier to debug.
- If you would like to define "helper" parameters that should be hidden from users in PyJibe, you can prepend an underscore (*\_*) to the parameter name.
- By default, nanite uses the method [nanite.model.residuals.residual\(\)](#page-45-1) to compute fit residuals. This method also implements the "reduce residuals near contact point" feature. You may define your own residual function in your model file, but this is discouraged. The same is true for the model function, which defaults to [nanite.model.residuals.model\\_direction\\_agnostic\(\)](#page-45-2).
- You should always name the contact point parameter contact\_point. Otherwise fitting will not work. If the *[geometrical correction factor](#page-13-1)*  $k$  is used, the **contact\_point** parameter is modified internally before and after the fit. If you don't use contact\_point, then your fit results will be wrong when using  $k \neq 1$ .
- You should always name the parameter describing the Young's modulus E. This is important for higher-level functionalities in e.g. PyJibe and for plotting the Young's modulus over the indentation depth.

Now it is time for a quick sanity check:

```
from nanite import model
assert "unique_model_key" in model.models_available
```
#### <span id="page-31-0"></span>**6.3.2 Ancillary parameters**

For more elaborate models, you might need additional parameters from the [nanite.indent.Indentation](#page-34-5) instance. This is where ancillary parameters come into play.

You can define an arbitrary number of ancillary parameters in your model\_unique\_name.py file:

```
def compute_ancillaries(idnt):
    """Compute ancillaries for my model
   Parameters
    ----------
   idnt: nanite.indent.Indentation
        Indentation dataset from which to extract the ancillary
        parameters.
   Returns
    -------
    example: dict
        Dictionary with ancillary parameters. In this example:
        - "force_range": total force range covered by approach and retract
    "''"# You have access to the initial fit parameters (including a
    # good contact point estimate) with this line:
   parms = idnt.get_initial_fit_parameters(model_key=model_key,
                                            model_ancillaries=False)
```
(continued from previous page)

```
# You can access individual columns...
    force = idnt.data["force"]
   segment = idnt.data["segment"] # `False` for approach; `True` for retract
   tip_position = idnt.data["tip position"]
    # ...and segments
   force_approach = force[\simsegment] # equivalent to force[segment == False]
    force\_retract = force[segment]# Initialize ancillary dictionary.
   anc\_dict = dict()# This is the exemplary force parameter
   anc_dict["force_range"] = np.ptp(force)
   return anc_dict
# And below the other `parameter_keys` etc.:
parameter_anc_keys = ["force_range"]
parameter_anc_names = ["Overall peak-to-peak force"]
parameter\_anc\_units = [''N'']
```
You should know:

- If an ancillary parameter key matches that of a fitting parameter (defined in get\_parameter\_defaults above), then the ancillary parameter can be used as an initial value for fitting (see [nanite.fit.](#page-53-0) [guess\\_initial\\_parameters\(\)](#page-53-0)).
- If compute\_ancillaries does not know how to compute a certain parameter, it shoud set it to np.nan instead of None (compatibility with PyJibe).
- If you would like to define an ancillary parameter that depends on a successful fit, you could first check against idnt.fit\_properties["success"] and then compute your parameter (else set it to np.nan).

### **SEVEN**

#### **CODE REFERENCE**

### <span id="page-34-1"></span><span id="page-34-0"></span>**7.1 Module level aliases**

For user convenience, the following objects are available at the module level.

<span id="page-34-4"></span>class nanite.Indentation alias of [nanite.indent.Indentation](#page-34-5)

<span id="page-34-3"></span>class nanite.IndentationGroup alias of [nanite.group.IndentationGroup](#page-37-2)

class nanite.IndentationRater alias of nanite.rate.IndentationRater

class nanite.QMap alias of [nanite.qmap.QMap](#page-59-1)

nanite.load\_group() alias of [nanite.group.load\\_group](#page-37-3)

# <span id="page-34-2"></span>**7.2 Force-indentation data**

<span id="page-34-5"></span>class nanite.indent.Indentation(*data*, *metadata*, *diskcache=None*) Additional functionalities for afmformats.AFMForceDistance

apply\_preprocessing(*preprocessing=None*, *options=None*, *ret\_details=False*) Perform curve preprocessing steps

#### **Parameters**

- **preprocessing**  $(list) A$  $(list) A$  $(list) A$  list of preprocessing method identifiers that are stored in the *nanite.preproc.PREPROCESSORS* list. If set to *None*, *self.preprocessing* will be used.
- options (dict of dict) Dictionary of keyword arguments for each preprocessing step (if applicable)
- ret\_details Return preprocessing details dictionary

#### compute\_emodulus\_mindelta(*callback=None*)

Elastic modulus in dependency of maximum indentation

The fitting interval is varied such that the maximum indentation depth ranges from the lowest tip position to the estimated contact point. For each interval, the current model is fitted and the elastic modulus is extracted.

- **Parameters** callback (callable) A method that is called with the *emoduli* and *indentations* as the computation proceeds every five steps.
- **Returns emoduli, indentations** The fitted elastic moduli at the corresponding maximal indentation depths.

**Return type** 1d ndarrays

#### **Notes**

The information about emodulus and mindelta is also stored in *self.fit\_properties* with the keys "optimal\_fit\_E\_array" and "optimal\_fit\_delta\_array", if *self.fit\_model* is called with the argument *search\_optimal\_fit* set to *True*.

#### estimate\_contact\_point\_index(*method='deviation\_from\_baseline'*)

Estimate the contact point index

See the *poc* submodule for more information.

#### estimate\_optimal\_mindelta()

Estimate the optimal indentation depth

This is a convenience function that wraps around *compute\_emodulus\_mindelta* and *IndentationFitter.compute\_opt\_mindelta*.

#### <span id="page-35-0"></span>fit\_model(*\*\*kwargs*)

Fit the approach-retract data to a model function

#### **Parameters**

- **model\_key** ([str](https://docs.python.org/3/library/stdtypes.html#str)) A key referring to a model in *nanite.model.models* available
- params\_initial (instance of  $Imfit.Pa$ rameters or  $dict$ ) Parameters for fitting. If not given, default parameters are used.
- range\_x (tuple of 2) The range for fitting, see *range\_type* below.
- range\_type  $(str)$  $(str)$  $(str)$  One of:
	- **– absolute:** Set the absolute fitting range in values given by the *x\_axis*.
	- **– relative cp:** In some cases it is desired to be able to fit a model only up until a certain indentation depth (tip position) measured from the contact point. Since the contact point is a fit parameter as well, this requires a two-pass fitting.
- preprocessing (list of  $str$ ) Preprocessing
- preprocessing\_options (list of  $str$ ) Preprocessing
- segment  $(str)$  $(str)$  $(str)$  Segment index (e.g. 0 for approach)
- weight\_cp  $(fload)$  Weight the contact point region which shows artifacts that are difficult to model with e.g. Hertz.
- **(***[float](https://docs.python.org/3/library/functions.html#float)***) Geometrical correction factor**  $k$  **for non-single-contact data. The mea**sured indentation is multiplied by this factor to correct for experimental geometries during fitting, e.g. gcf\_k=0.5 for parallel-place compression.
- **optimal\_fit\_edelta** ([bool](https://docs.python.org/3/library/functions.html#bool)) Search for the optimal fit by varying the maximal indentation depth and determining a plateau in the resulting Young's modulus (fitting parameter "E").

#### get\_ancillary\_parameters(*model\_key=None*)

Compute ancillary parameters for the current model

**CHAPTER**

**NINE**

# **BILBLIOGRAPHY**

### **CHAPTER**

## **TEN**

# **INDICES AND TABLES**

- genindex
- modindex
- search

### **BIBLIOGRAPHY**

- [Bil92] G. G. Bilodeau. Regular pyramid punch problem. *Journal of Applied Mechanics*, 59(3):519, 1992. [doi:10.1115/1.2893754.](https://doi.org/10.1115/1.2893754)
- [Dob18] Wolfgang Dobler. Truncated power series approximation for the relationship between indentation and force of a spherical indenter in atomic force microscopy. personal communication with Wolfgang Dobler, JPK Instruments, Berlin, November 2018.
- [GMP+14] Michael Glaubitz, Nikolay Medvedev, Daniel Pussak, Laura Hartmann, Stephan Schmidt, Christiane A. Helm, and Mihaela Delcea. A novel contact model for AFM indentation experiments on soft spherical cell-like particles. *Soft Matter*, 10(35):6732, jun 2014. [doi:10.1039/c4sm00788c.](https://doi.org/10.1039/c4sm00788c)
- [LL59] L. D. Landau and E. M. Lifshitz. *Theory of Elasticity*, chapter Fundamental Equations, pages 1–43. Volume 7. Pergamon Press, 1959.
- [Lov39] A. E. H. Love. Boussinesq's problem for a rigid cone. *The Quarterly Journal of Mathematics*, os-10(1):161–175, 1939. [doi:10.1093/qmath/os-10.1.161.](https://doi.org/10.1093/qmath/os-10.1.161)
- [MKH+19] Stephanie Möllmert, Maria A. Kharlamova, Tobias Hoche, Anna V. Taubenberger, Shada Abuhattum, Veronika Kuscha, Michael Brand, and Jochen Guck. Zebrafish spinal cord repair is accompanied by transient tissue stiffening. *(manuscript in preparation)*, 2019.
- [MAM+19] Paul Müller, Shada Abuhattum, Stephanie Möllmert, Elke Ulbricht, Anna V. Taubenberger, and Jochen Guck. Nanite: using machine learning to assess the quality of atomic force microscopy-enabled nanoindentation data. *BMC Bioinformatics*, 20(1):1–9, sep 2019. [doi:10.1186/s12859-019-3010-3.](https://doi.org/10.1186/s12859-019-3010-3)
- [MMG18] Paul Müller, Stephanie Möllmert, and Jochen Guck. Atomic force microscopy indentation data of zebrafish spinal cord sections. *Figshare*, 11 2018. [doi:10.6084/m9.figshare.7297202.v1.](https://doi.org/10.6084/m9.figshare.7297202.v1)
- [RZSK19] M. Rusaczonek, B. Zapotoczny, M. Szymonski, and J. Konior. Application of a layered model for determination of the elasticity of biological systems. *Micron*, 124:102705, sep 2019. [doi:10.1016/j.micron.2019.102705.](https://doi.org/10.1016/j.micron.2019.102705)
- [Sne65] Ian N. Sneddon. The relation between load and penetration in the axisymmetric boussinesq problem for a punch of arbitrary profile. *International Journal of Engineering Science*, 3(1):47–57, may 1965. [doi:10.1016/0020-7225\(65\)90019-4.](https://doi.org/10.1016/0020-7225(65)90019-4)

# **PYTHON MODULE INDEX**

#### n

```
nanite.fit, 47
nanite.group, 32
nanite.indent, 29
nanite.model, 37
nanite.model.core, 39
nanite.model.model_conical_indenter, 41
nanite.model.model_hertz_paraboloidal, 42
nanite.model.model_hertz_three_sided_pyramid,
       44
nanite.model.model_sneddon_spherical, 45
nanite.model.model_sneddon_spherical_approximation,
       46
nanite.model.residuals, 40
nanite.model.weight, 40
nanite.poc, 35
nanite.preproc, 33
nanite.qmap, 54
49
nanite.rate.io, 53
nanite.rate.rater, 51
nanite.rate.regressors, 53
nanite.read, 32
```
### **INDEX**

### A

ANCILLARY\_COMMON (*in module nanite.model.core*), [40](#page-45-2) append() (*nanite.group.IndentationGroup method*), [32](#page-37-2) apply() (*in module nanite.preproc*), [33](#page-38-1) apply() (*nanite.preproc.IndentationPreprocessor method*), [33](#page-38-1) apply\_preprocessing() (*nanite.indent.Indentation method*), [29](#page-34-1)

autosort() (*in module nanite.preproc*), [34](#page-39-0)

autosort() (*nanite.preproc.IndentationPreprocessor method*), [33](#page-38-1)

available() (*in module nanite.preproc*), [34](#page-39-0)

available() (*nanite.preproc.IndentationPreprocessor method*), [33](#page-38-1)

### B

built-in function nanite.load\_group(), [29](#page-34-1)

# C

CannotSplitWarning, [33](#page-38-1) check\_order() (*in module nanite.preproc*), [34](#page-39-0) check\_order() (*nanite.preproc.IndentationPreprocessor method*), [33](#page-38-1) compute\_anc\_max\_indent() (*in module nanite.model.core*), [39](#page-44-1) compute\_anc\_parms() (*in module nanite.model*), [37](#page-42-1) compute\_ancillaries() (*nanite.model.core.NaniteFitModel method*), [39](#page-44-1) compute\_contact\_point\_weights() (*in module nanite.model.residuals*), [40](#page-45-2) compute\_emodulus\_mindelta() (*nanite.indent.Indentation method*), [29](#page-34-1) compute\_emodulus\_vs\_mindelta() (*nanite.fit.IndentationFitter method*), [48](#page-53-0) compute\_features()(*nanite.rate.features.IndentationFeat*ubes\_bin\_apr\_spikes\_count() *static method*), [49](#page-54-1) compute\_opt\_mindelta() (*nanite.fit.IndentationFitter static method*), [48](#page-53-0) compute\_poc() (*in module nanite.poc*), [35](#page-40-1)

compute\_preproc\_clip\_approach() (*in module nanite.poc*), [35](#page-40-1) compute\_sample\_weight() (*nanite.rate.rater.IndentationRater static method*), [51](#page-56-1) contact\_point (*nanite.rate.features.IndentationFeatures property*), [50](#page-55-0)

### D

data (*nanite.indent.Indentation property*), [31](#page-36-0) datafit\_apr (*nanite.rate.features.IndentationFeatures property*), [51](#page-56-1) DataMissingWarning, [54](#page-59-1) datares\_apr (*nanite.rate.features.IndentationFeatures property*), [51](#page-56-1) dataset (*nanite.rate.features.IndentationFeatures attribute*), [51](#page-56-1) datasets (*nanite.rate.io.RateManager property*), [53](#page-58-2) datax\_apr (*nanite.rate.features.IndentationFeatures property*), [51](#page-56-1) datay\_apr (*nanite.rate.features.IndentationFeatures property*), [51](#page-56-1) DEFAULT\_MODALITY (*in module nanite.read*), [33](#page-38-1) delta\_of\_a() (*in module nanite.model.model\_sneddon\_spherical*), [45](#page-50-1)

### E

estimate\_contact\_point\_index() (*nanite.indent.Indentation method*), [30](#page-35-0) estimate\_optimal\_mindelta() (*nanite.indent.Indentation method*), [30](#page-35-0) export\_training\_set() (*nanite.rate.io.RateManager method*), [53](#page-58-2)

### F

(*nanite.rate.features.IndentationFeatures method*), [49](#page-54-1) feat\_bin\_cp\_position() (*nanite.rate.features.IndentationFeatures method*), [49](#page-54-1)

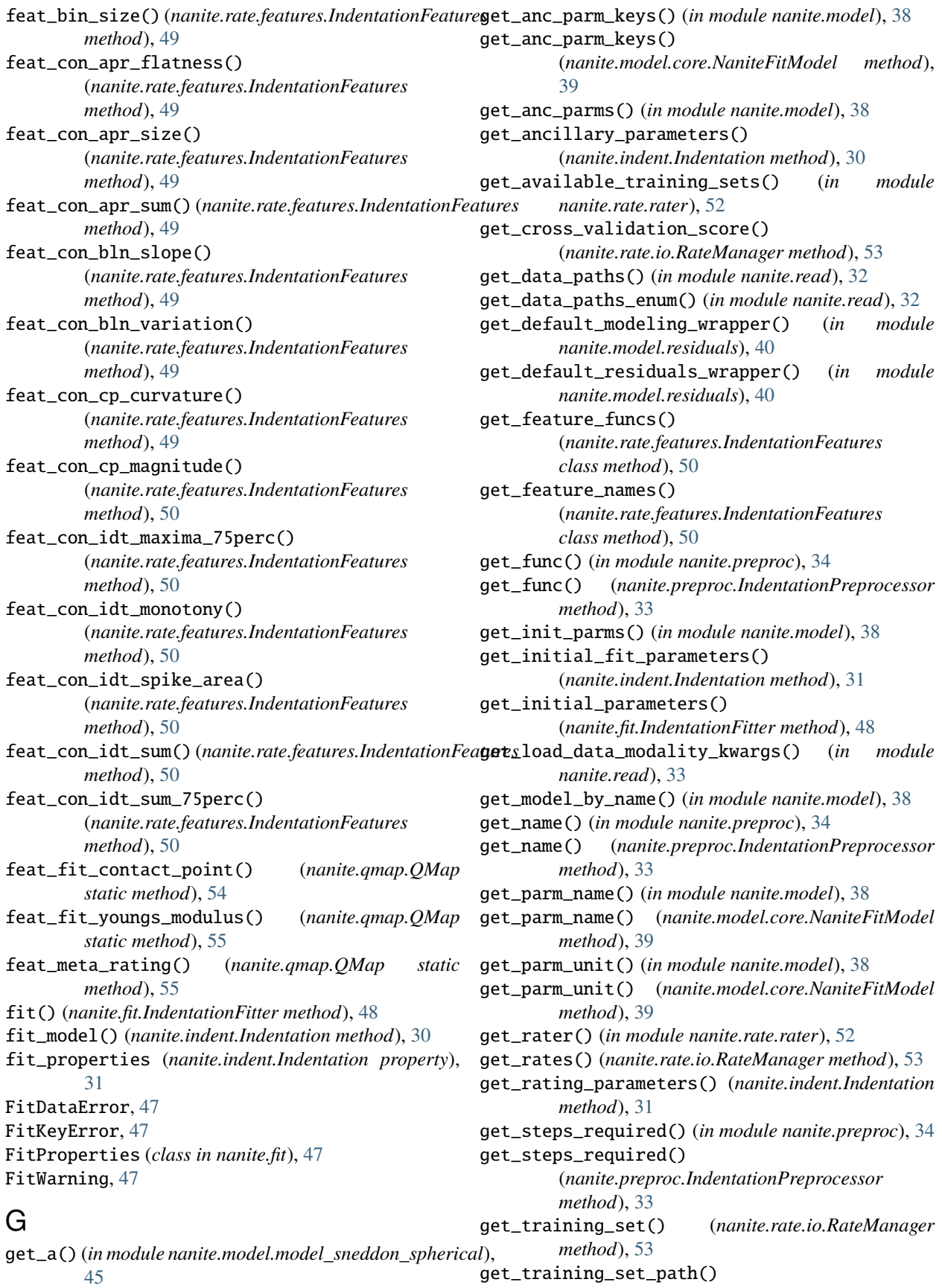

get\_training\_set\_path()

(*nanite.rate.rater.IndentationRater static method*), [52](#page-57-0) guess\_initial\_parameters() (*in module nanite.fit*), [48](#page-53-0) H has\_contact\_point (*nanite.rate.features.IndentationFeatures* ModelError, [39](#page-44-1) *property*), [51](#page-56-1) hash\_file() (*in module nanite.rate.io*), [53](#page-58-2) hdf5\_rated() (*in module nanite.rate.io*), [54](#page-59-1) hertz\_conical() (*in module nanite.model.model\_conical\_indenter*), [41](#page-46-1) hertz\_paraboloidal() (*in module nanite.model.model\_hertz\_paraboloidal*), [42](#page-47-1) hertz\_sneddon\_spherical\_approx() (*in module nanite.model.model\_sneddon\_spherical\_approximation*), nanite.model.core, [39](#page-44-1) [46](#page-51-1) hertz\_spherical() (*in module nanite.model.model\_sneddon\_spherical*), [45](#page-50-1) hertz\_three\_sided\_pyramid() (*in module nanite.model.model\_hertz\_three\_sided\_pyramid*), [44](#page-49-1) I Indentation (*class in nanite.indent*), [29](#page-34-1) IndentationFeatures (*class in nanite.rate.features*), [49](#page-54-1) IndentationFitter (*class in nanite.fit*), [47](#page-52-1) IndentationGroup (*class in nanite.group*), [32](#page-37-2) IndentationPreprocessor (*class in nanite.preproc*), [33](#page-38-1) IndentationRater (*class in nanite.rate.rater*), [51](#page-56-1) is\_fitted (*nanite.rate.features.IndentationFeatures property*), [51](#page-56-1) is\_valid (*nanite.rate.features.IndentationFeatures property*), [51](#page-56-1)  $\mathbf{L}$ load() (*in module nanite.rate.io*), [54](#page-59-1) model\_doc (*nanite.model.weight.nanite.model.model\_submodule attribute*), [41](#page-46-1) model\_key (*nanite.model.weight.nanite.model.model\_submodule attribute*), [41](#page-46-1) model\_name (*nanite.model.weight.nanite.model.model\_submodule attribute*), [41](#page-46-1) ModelImplementationError, [39](#page-44-1) ModelImplementationWarning, [39](#page-44-1) ModelImportError, [39](#page-44-1) ModelIncompleteError, [39](#page-44-1) module nanite.fit, [47](#page-52-1) nanite.group, [32](#page-37-2) nanite.indent, [29](#page-34-1) nanite.model, [37](#page-42-1) nanite.model.model\_conical\_indenter, [41](#page-46-1) nanite.model.model\_hertz\_paraboloidal, [42](#page-47-1) nanite.model.model\_hertz\_three\_sided\_pyramid, [44](#page-49-1) nanite.model.model\_sneddon\_spherical, [45](#page-50-1) nanite.model.model\_sneddon\_spherical\_approximation, [46](#page-51-1) nanite.model.residuals, [40](#page-45-2) nanite.model.weight, [40](#page-45-2) nanite.poc, [35](#page-40-1) nanite.preproc, [33](#page-38-1) nanite.qmap, [54](#page-59-1) nanite.rate.features, [49](#page-54-1) nanite.rate.io, [53](#page-58-2) nanite.rate.rater, [51](#page-56-1) nanite.rate.regressors, [53](#page-58-2) nanite.read, [32](#page-37-2) N names (*nanite.rate.rater.IndentationRater attribute*), [52](#page-57-0) nanite.fit module, [47](#page-52-1) nanite.group module, [32](#page-37-2)

load\_data() (*in module nanite.read*), [33](#page-38-1) load\_group() (*in module nanite.group*), [32](#page-37-2) load\_hdf5() (*in module nanite.rate.io*), [54](#page-59-1) load\_training\_set() (*nanite.rate.rater.IndentationRater class method*), [52](#page-57-0)

### M

meta (*nanite.rate.features.IndentationFeatures property*), [51](#page-56-1) model\_direction\_agnostic() (*in module nanite.model.residuals*), [40](#page-45-2)

### nanite.indent module, [29](#page-34-1) nanite.Indentation (*built-in class*), [29](#page-34-1) nanite.IndentationGroup (*built-in class*), [29](#page-34-1) nanite.IndentationRater (*built-in class*), [29](#page-34-1) nanite.load\_group() built-in function, [29](#page-34-1) nanite.model module, [37](#page-42-1) nanite.model.core module, [39](#page-44-1) nanite.model.model\_conical\_indenter module, [41](#page-46-1)

nanite.model.model\_hertz\_paraboloidal module, [42](#page-47-1) nanite.model.model\_hertz\_three\_sided\_pyramid parameter\_units (*nanite.model.weight.nanite.model.model\_submodule* module, [44](#page-49-1) nanite.model.model\_sneddon\_spherical module, [45](#page-50-1) nanite.model.model\_sneddon\_spherical\_approximation module, [46](#page-51-1) nanite.model.model\_submodule.compute\_ancillari**psx()**deviation\_from\_baseline() (*in module* (*in module nanite.model.weight*), [41](#page-46-1) nanite.model.model\_submodule.get\_parameter\_de**faod\_t£i(i)**\_constant\_line()(*in module nanite.poc*), [36](#page-41-0) (*in module nanite.model.weight*), [41](#page-46-1) nanite.model.model\_submodule.model() (*in module nanite.model.weight*), [41](#page-46-1) nanite.model.model\_submodule.residual() (*in module nanite.model.weight*), [41](#page-46-1) nanite.model.residuals module, [40](#page-45-2) nanite.model.weight module, [40](#page-45-2) nanite.poc module, [35](#page-40-1) nanite.preproc module, [33](#page-38-1) nanite.qmap module, [54](#page-59-1) nanite.QMap (*built-in class*), [29](#page-34-1) nanite.rate.features module, [49](#page-54-1) nanite.rate.io module, [53](#page-58-2) nanite.rate.rater module, [51](#page-56-1) nanite.rate.regressors module, [53](#page-58-2) nanite.read module, [32](#page-37-2) NaniteFitModel (*class in nanite.model.core*), [39](#page-44-1) parameter\_names (*nanite.model.weight.nanite.model.model\_submodule attribute*), [41](#page-46-1) *attribute*), [41](#page-46-1) path (*nanite.rate.io.RateManager attribute*), [53](#page-58-2) pipeline (*nanite.rate.rater.IndentationRater attribute*), [52](#page-57-0) poc() (*in module nanite.poc*), [35](#page-40-1) *nanite.poc*), [35](#page-40-1) poc\_fit\_constant\_polynomial() (*in module nanite.poc*), [36](#page-41-0) poc\_fit\_line\_polynomial() (*in module nanite.poc*), [36](#page-41-0) poc\_frechet\_direct\_path() (*in module nanite.poc*), [37](#page-42-1) poc\_gradient\_zero\_crossing() (*in module nanite.poc*), [37](#page-42-1) POC\_METHODS (*in module nanite.poc*), [37](#page-42-1) preproc\_compute\_tip\_position() (*in module nanite.preproc*), [34](#page-39-0) preproc\_correct\_force\_offset() (*in module nanite.preproc*), [34](#page-39-0) preproc\_correct\_split\_approach\_retract() (*in module nanite.preproc*), [34](#page-39-0) preproc\_correct\_tip\_offset() (*in module nanite.preproc*), [34](#page-39-0) preproc\_smooth\_height() (*in module nanite.preproc*), [34](#page-39-0) preprocessing (*nanite.indent.Indentation attribute*), [31](#page-36-0) preprocessing\_options (*nanite.indent.Indentation attribute*), [31](#page-36-0) preprocessing\_step() (*in module nanite.preproc*), [34](#page-39-0) PREPROCESSORS (*in module nanite.preproc*), [35](#page-40-1) Q QMap (*class in nanite.qmap*), [54](#page-59-1)

### O

obj2bytes() (*in module nanite.fit*), [48](#page-53-0)

### P

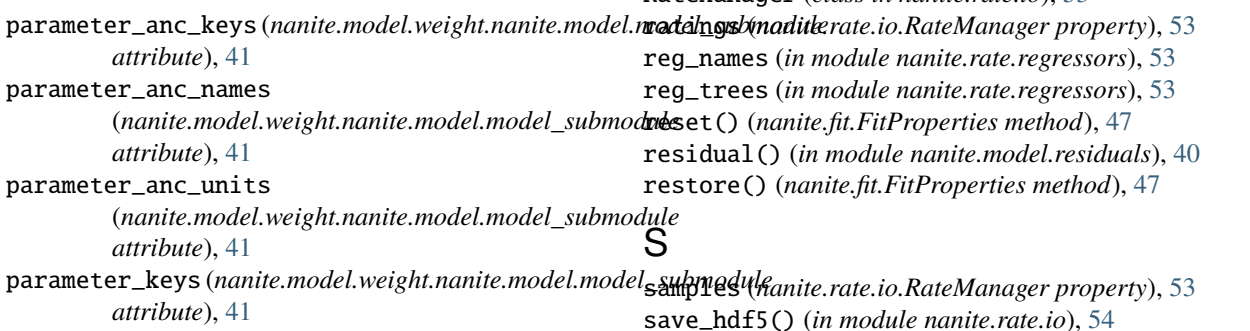

R

rate() (*nanite.rate.rater.IndentationRater method*), [52](#page-57-0) rate\_quality() (*nanite.indent.Indentation method*), [31](#page-36-0)

RateManager *(class in nanite rate io*), [53](#page-58-2)

# V

VALID\_FEATURE\_TYPES (*in module nanite.rate.features*), [51](#page-56-1) verbose (*nanite.rate.io.RateManager attribute*), [53](#page-58-2)

### W

weight\_cp() (*in module nanite.model.weight*), [40](#page-45-2)